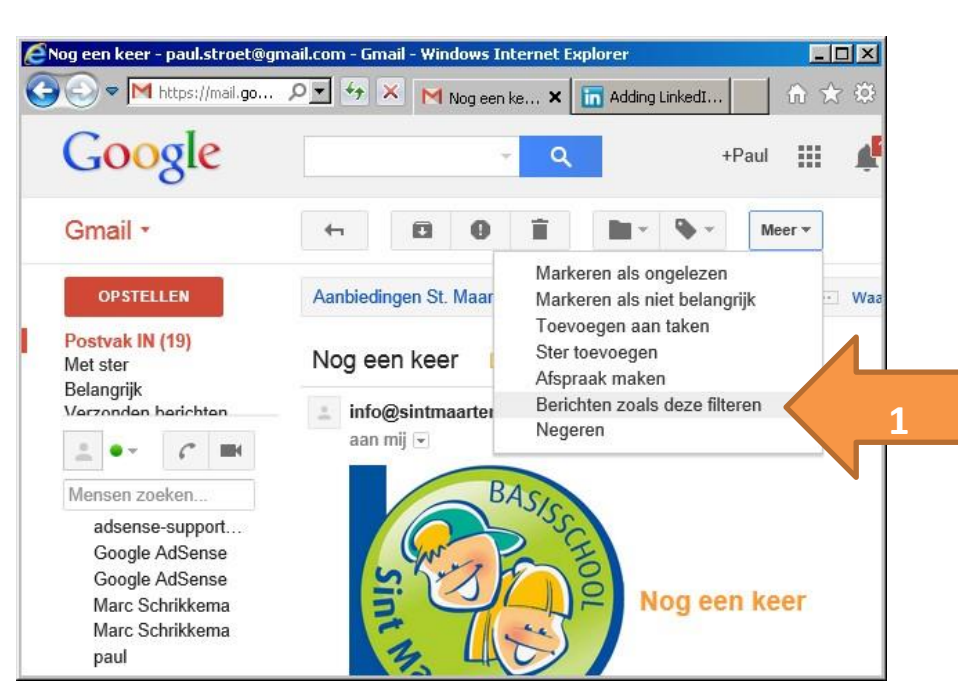

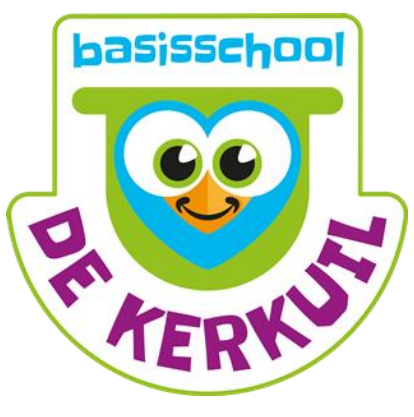

- Ga naar gmail.nl en log in met je gmail account  $\Box$
- Klik op een willekeurig mailtje in je postvak in
- Klik op Meer en kies voor Berichten als deze filteren (pijl 1)

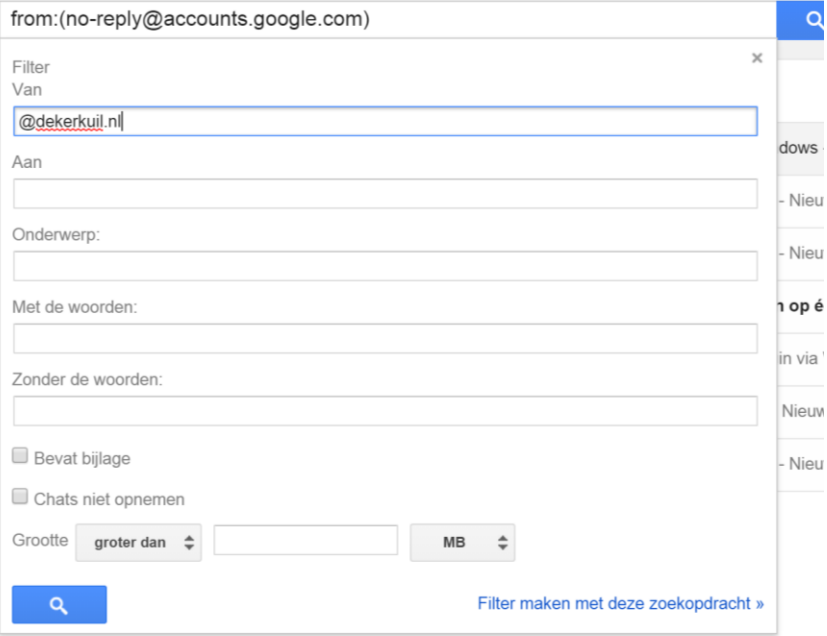

- Type in het vak Van @dekerkuil.nl
- Klik op Filter maken met deze zoekopdracht
- Doe hetzelfde voor @stichtingflore.nl

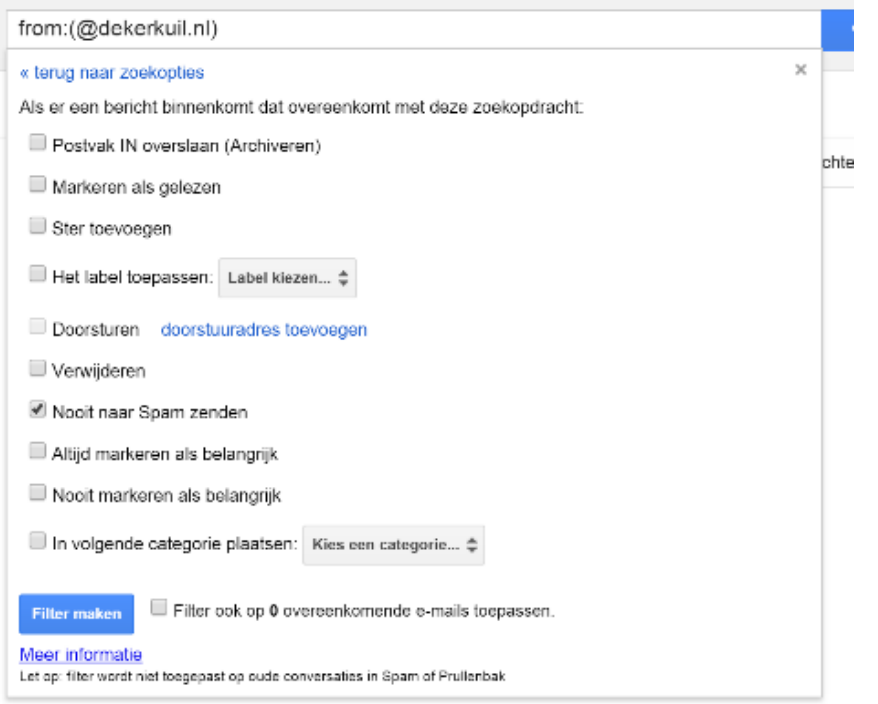

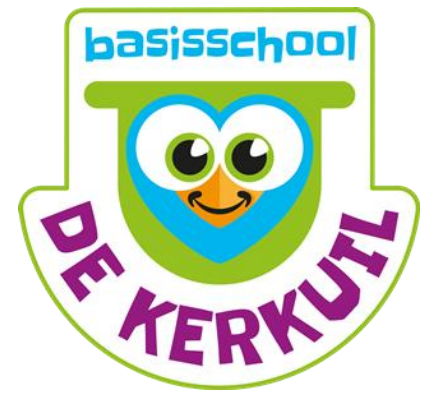

- Vink Nooit naar **Spam zenden** aan
- Vink (eventueel) aan dat je het filter op bestaand mail ook moet toepassen
- En klik op Filter maken

Email van de Kerkuil zal niet meer als spam worden gezien.